# Cabling the Interconnect and Storage for Oracle Database Appliance X9-2-HA

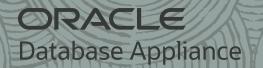

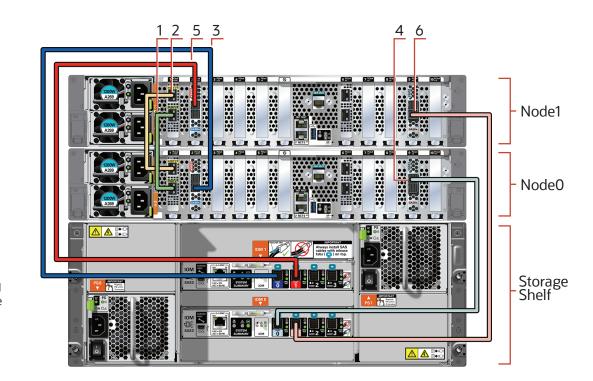

Connect interconnect and storage to Oracle Database Appliance X9-2-HA.

Note: The following cables are included as part of the Oracle Database Appliance shipment.

| Network                       |                                                  |                                                  |
|-------------------------------|--------------------------------------------------|--------------------------------------------------|
| Purpose                       | Start - Compute Node0                            | End - Compute Node1                              |
| 1. Connect green SFP28 cable  | Connect into green port (PORT 2) in PCIe slot 1  | Connect into green port (PORT 2) in PCle slot 1  |
| 2. Connect yellow SFP28 cable | Connect into yellow port (PORT 1) in PCIe slot 1 | Connect into yellow port (PORT 1) in PCle slot 1 |

Connect optional storage expansion shelf to Oracle Database Appliance X9-2-HA.

Note: The following cables are included as part of the Oracle Database Appliance shipment.

|            |          |   | - Node1<br>- Node0<br>Storage<br>- Shelf |
|------------|----------|---|------------------------------------------|
| e cle -HA. | 7 9 8 10 | _ | Storage<br>Expansion<br>Shelf            |

| Storage Shelf |                                 |                                                               |                                                           |  |  |
|---------------|---------------------------------|---------------------------------------------------------------|-----------------------------------------------------------|--|--|
|               | Purpose                         | Start - Compute Nodes                                         | End - Storage Shelf                                       |  |  |
|               | 3. Connect dark blue SAS cable  | Connect into dark blue port<br>(SAS0) in PCIe slot 2 in Node0 | Connect into dark blue port in top IO Module (PORT 0)     |  |  |
|               | 4. Connect light blue SAS cable | Connect into light blue port (SAS1) in PCIe slot 9 in Node0   | Connect into light blue port in bottom IO Module (PORT 0) |  |  |
|               | 5. Connect dark red SAS cable   | Connect into dark red port<br>(SAS1) in PCIe slot 2 in Node1  | Connect into dark red port in top IO Module (PORT 1)      |  |  |
|               | 6. Connect light red SAS cable  | Connect into light red port<br>(SAS0) in PCIe slot 9 in Node1 | Connect into light red port in bottom IO Module (PORT 1)  |  |  |

| torage Expansion Shelf          |                                                               |                                                           |  |
|---------------------------------|---------------------------------------------------------------|-----------------------------------------------------------|--|
| Purpose                         | Start - Compute Nodes                                         | End - Expansion Shelf                                     |  |
| 7. Connect dark blue SAS cable  | Connect into dark blue port<br>(SASO) in PCIe slot 2 in Node1 | Connect into dark blue port in top IO Module (PORT 0)     |  |
| 8. Connect light blue SAS cable | Connect into light blue port (SAS1) in PCIe slot 9 in Node1   | Connect into light blue port in bottom IO Module (PORT 0) |  |
| 9. Connect dark red SAS cable   | Connect into dark red port<br>(SAS1) in PCIe slot 2 in Node0  | Connect into dark red port in top IO Module (PORT 1)      |  |
| 10. Connect light red SAS cable | Connect into light red port<br>(SASO) in PCIe slot 9 in Node0 | Connect into light red port in bottom IO Module (PORT 1)  |  |

## Setup for Oracle Database Appliance X9-2-HA

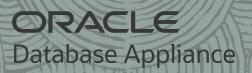

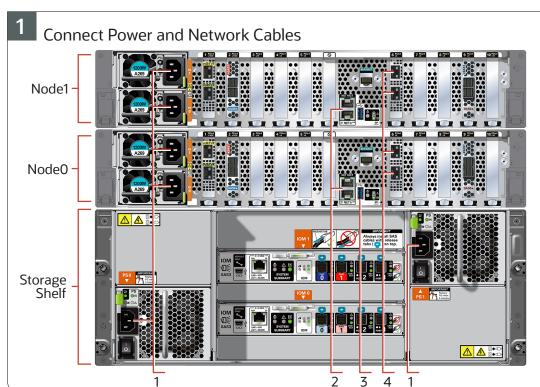

#### Important:

Follow the instructions on Page 1 to cable the server nodes, storage and interconnect before proceeding. On both nodes:

- A Plug in AC power to the storage shelf and host node power supplies (1) using the power cables included with the system. For redundancy, ensure that each component has one of its two power supplies connected to a separate AC power source.
- B Plug in a network cable to the Oracle Integrated Lights Out Manager (Oracle ILOM) network management port (2).
- C (Optional) On NodeO only, connect peripheral to USB (3).
- D Plug in network cables to the public network ports (4). (Port connections can vary depending on the option ordered).

## 2 Start Up the Systems

#### Connect power to the power supply.

- A Power on the storage shelf and optional storage expansion shelf using the ON/OFF switch on each power supply. The storage shelves must be fully powered on (their Power OK LED steady on) before attempting to power on the host nodes. This can take several minutes depending on the number of drives installed.
- B On each node, after the green SP OK LED (5) is steady ON, push the power button (6).
- C Wait for the green Power OK LED (7) to turn steady ON. The Power OK LED may blink for several minutes. **Do not repeatedly push the power buttons.**

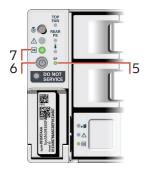

### Deploy and Configure the Appliance

Refer to the Oracle Database Appliance Deployment and User's Guide for information about configuring and deploying the appliance. To get started with your appliance, refer to the Oracle Database Appliance Welcome Kit at:

http://www.oracle.com/goto/oda/docs

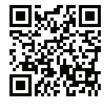

For more information about Oracle Database Appliance, go to Oracle Technology Network: http://www.oracle.com/technetwork/server-storage/engineered-systems/database-appliance/index.html

For more information about deployment, go to:

http://www.oracle.com/goto/oda/docs

You can also scan the Quick Response Code with your mobile device to read the documentation.

#### Server Back Panel Components, Connectors, and Indicators

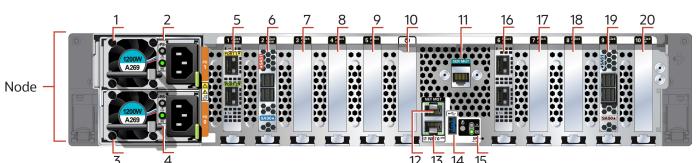

| Callout | Description                                                                                                    |  |
|---------|----------------------------------------------------------------------------------------------------|--|
| 1       | Power Supply (PS) 1 with fan module                                                                                                    |  |
| 2       | Power Supply (PS) 1 status indicators: Service Required LED: amber, AC OK LED: green                                                                       |  |
| 3       | Power Supply (PS) 0 with fan module                                                                                                    |  |
| 4       | Power Supply (PS) 0 status indicators: Service Required LED: amber, AC OK LED: green                                                                       |  |
| 5       | PCIe card slot 1: Oracle Dual Port 25Gb Ethernet Adapter provides two ports with SFP28 connections for a private cluster interconnect between server nodes |  |
| 6       | PCIe card slot 2: provides two SAS3 connectors used to connect the servers to the storage shelf and the storage expansion shelf                            |  |
| 7       | PCIe card slot 3: filler panel                                                                                                    |  |
| 8       | PCIe card slot 4: filler panel, or optional Oracle Dual Port 25Gb Ethernet Adapter, or optional Oracle Quad Port 10GBase-T Adapter                         |  |
| 9       | PCle card slot 5: filler panel                                                                                                    |  |
| 10      | Not used                                                                                                    |  |
| 11      | SER MGT port: RJ-45 serial port used to connect to the Oracle ILOM service processor                                                                       |  |
| 12      | NET MGT port: 10/100/1000Base-T network interface port with RJ-45 connector used to connect to the Oracle ILOM service processor                           |  |
| 13      | 100/1000Base-T network interface port with RJ-45 connector: NET 0                                                                                          |  |
| 14      | USB 3.0 connector                                                                                                    |  |
| 15      | System status indicators: Locate LED (white), Service Required LED (amber), Power/OK LED (green)                                                           |  |
| 16      | PCIe card slot 6: Oracle Dual Port 25Gb Ethernet Adapter, or optional Oracle Quad Port 10GBase-T Adapter                                                   |  |
| 17      | PCIe card slot 7: filler panel                                                                                                    |  |
| 18      | PCle card slot 8: filler panel, or optional Oracle Dual Port 25Gb Ethernet Adapter, or optional Oracle Quad Port 10GBase-T Adapter                         |  |
| 19      | PCIe card slot 9: provides two SAS3 connectors used to connect the servers to the storage shelf and the storage expansion shelf                            |  |
| 20      | PCIe card slot 10: filler panel                                                                                                    |  |